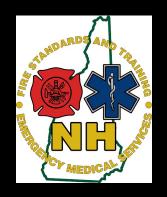

# Introduction to TEMSIS TRANSFER Feature

Instructions for Service Leaders, Chiefs, and Administrative staff

### **Current Practice**

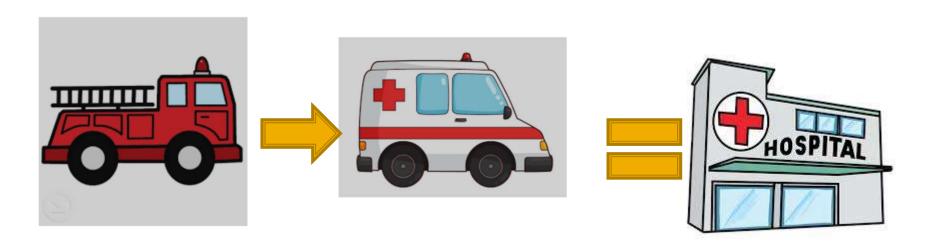

Service "A" arrives on
Scene and begins Pt care.
Then completes a TEMSIS
Report with limited
or partial
information

Service "B" arrives on Scene and takes over Pt care and Transport. They compete another TEMSIS report with limited or partial information Gets 2 reports on Same Pt

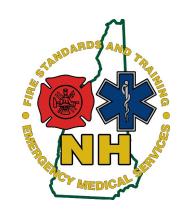

### TRANSFER feature

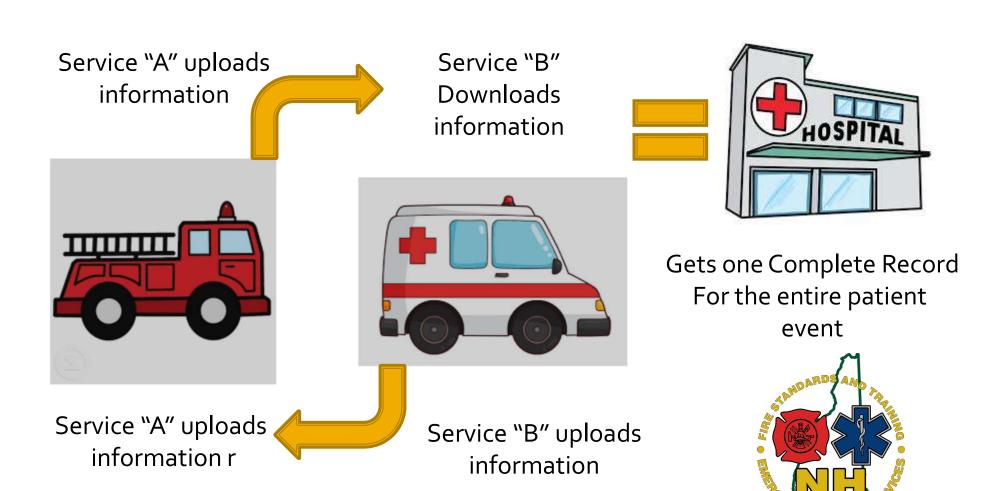

### TRANSFER feature benefits

#### Service "A" Gets

- Pt destination information
- Narrative information
- Pt Demographics

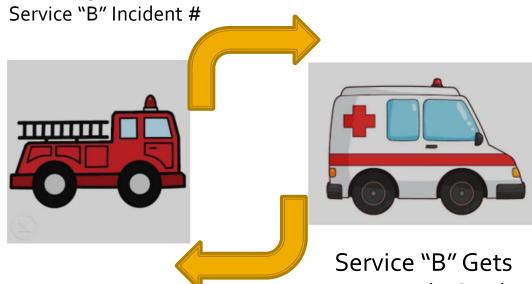

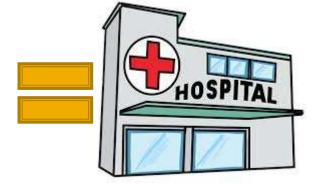

1 unified report
With both services
Information

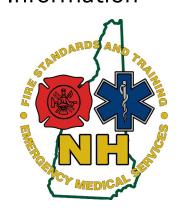

- Pre- Arrival V/S and Procedures
- Scene Information
- Pt Demographics
- Service "A" incident #

### **Administrative Setup**

- Contact Bureau Of EMS Temsis help
  - Aaron.McIntire@dos.nh.gov
  - 603-223-4276
- Have Administrative privileges for service
- During Phone setup process-
  - Service leaders can pick what Fields they want imported

### Transfer Feature- "Upload" (Send)

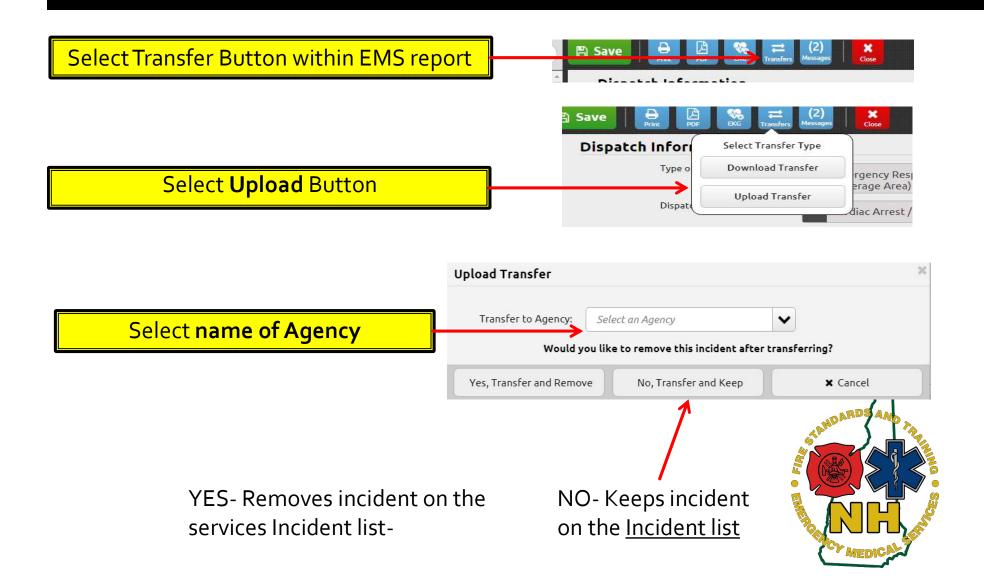

## Transfer Feature- "Download" (Receive)

Select Transfer Button within EMS report

Select **Download** Button

Dispatch Infor

Select Transfer Type

Download Transfer

Upload Transfer

Upload Transfer

diac Arrest /

Select incident

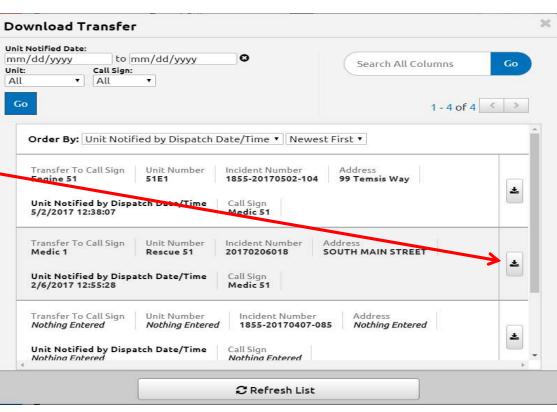

### **Printing Joint Report**

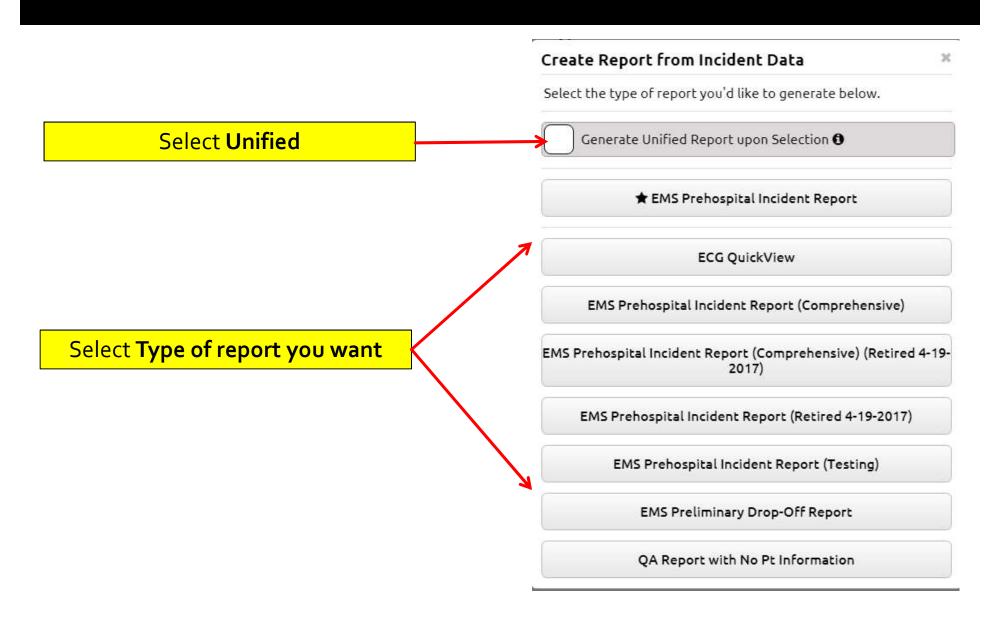